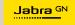

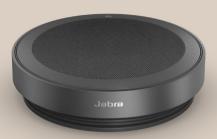

# **SPEAK2** 75

Technology for life's new rhythm

© 2023 GN Audio A/S. All rights reserved. Jabra<sup>®</sup> is a trademark of GN Audio A/S. The Bluetooth<sup>®</sup> word mark and logos are registered trademarks owned by the Bluetooth SIG, Inc. and any use of such marks by GN Audio A/S is under license.

Made in China MODEL: PHS060W

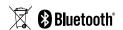

| 1. | Welcome                                                                                                    | 5     |
|----|----------------------------------------------------------------------------------------------------|-------|
| 2. | Overview                                                                                                    | 6     |
|    | 2.2 UC version                                                                                                    |       |
|    | 2.3 Included accessories                                                                                                    |       |
|    | 2.4 Optional accessories                                                                                                    |       |
| 3. | Position guide                                                                                                    | 8     |
| 4. | How to charge                                                                                                    | 9     |
|    | 4.1 USB charging                                                                                                    |       |
|    | 4.2 Automatic power off                                                                                                    |       |
|    | 4.3 Battery status                                                                                                    |       |
| 5. | How to connect                                                                                                    | 12    |
|    |                                                                                                    |       |
|    | 5.1 Connect to a computer (USB cable)                                                                                                    |       |
|    | <ul><li>5.1 Connect to a computer (USB cable)</li><li>5.2 Connect to a computer (Bluetooth adapter)</li></ul>                                                    | oter) |
|    |                                                                                                    | oter) |
| 6. | 5.2 Connect to a computer (Bluetooth ada)                                                                                                    |       |
| 6. | 5.2 Connect to a computer (Bluetooth ada)<br>5.3 Connect to a smartphone or tablet                                                                               |       |
| 6. | 5.2 Connect to a computer (Bluetooth adapts.) 5.3 Connect to a smartphone or tablet  How to use                                                                  |       |
| 6. | 5.2 Connect to a computer (Bluetooth ada) 5.3 Connect to a smartphone or tablet How to use 6.1 Button visibility                                                 |       |
| 6. | 5.2 Connect to a computer (Bluetooth ada) 5.3 Connect to a smartphone or tablet  How to use 6.1 Button visibility 6.2 Typical use                                |       |
| 6. | 5.2 Connect to a computer (Bluetooth adapts.) 5.3 Connect to a smartphone or tablet  How to use 6.1 Button visibility 6.2 Typical use 6.3 Multiple call handling |       |

|    | 1 , ,                                 |
|----|---------------------------------------|
|    | 6.8 Audio notifications               |
|    | 6.9 Auto-reconnect                    |
|    | 6.10 Factory reset                    |
| 7. | Applications and firmware update32    |
|    | 7.1 Jabra Sound+                      |
|    | 7.2 Jabra Direct                      |
|    | 7.3 Update firmware                   |
| 8. | Support34                             |
|    | 8.1 FAQ and technical specifications  |
|    | 8.2 How to care for your Jabra device |
|    | 8.3 How to clean your Jabra device    |

6.7 Microphone Quality Indicator

### 1. Welcome

Thank you for using the Jabra Speak2 75. We hope you will enjoy it!

Here are some key features you will benefit from the Jabra Speak2 75:

- Super-wideband audio\* and a full-range 65mm speaker
- Advanced full duplex audio powers natural conversations
- Four beamforming noise cancelling microphones
- Microphone Quality Indicator\*\* so you know you are being heard
- Voice Level Normalization equalizes all voices
- Certified for leading virtual meeting platform

- \* Super-wideband audio experience requires UC client support, and device support.
- \*\* Initial activation is required via the Jabra Sound+ or Jabra Direct apps

### 2. Overview

### 2.1 Microsoft Teams version

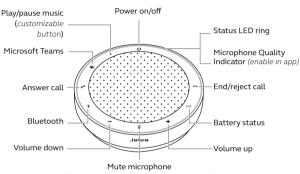

(only visible when the microphone is active)

### 2.2 UC version

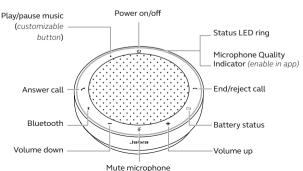

(only visible when the microphone is active)

### 2.3 Included accessories

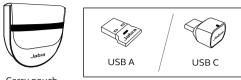

Carry pouch

Jabra Link Bluetooth adapter

Depending on the Speak2 75 version, the Jabra Link Bluetooth adapter may not be included. It can be purchased at Jabra.com/accessories

### 2.4 Optional accessories

Optional accessories are available at jabra.com/accessories

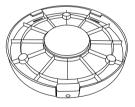

Jabra Speak2 75 Secure Mount

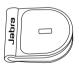

Jabra Kensington Lock Adaptor

# 3. Position guide

For the optimal audio quality, position the speakerphone in the center of the table, up to 2.5m/8.2ft from each participant, but no closer than 0.5m/1.6ft.

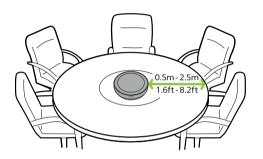

## 4. How to charge

### 4.1 USB charging

Plug the speakerphone into a USB power source using the attached USB cable. Depending on the power output of the port, faster charging is available when using USB C. The battery lasts for up to 32 hours of wireless use.

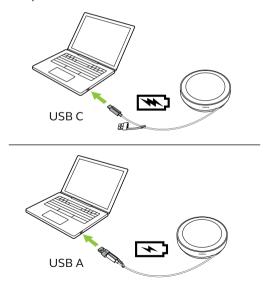

### 4.2 Automatic power off

To preserve battery while unplugged, the speakerphone will power off if it has not been connected to a Bluetooth device for 15 minutes.

The speakerphone will not power off when connected to a Bluetooth device or via USB. This setting can be configured in Jabra Direct or Jabra Sound+.

### 4.3 Battery status

To view the current battery status, tap the **Battery** button. The LED ring will flash to indicate the status.

When the battery status is critically low, the **Battery** button will flash red.

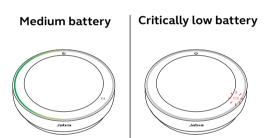

### 5. How to connect

It is recommended to connect to a computer using the integrated USB cable or Jabra Link 380 Bluetooth adapter since these connections are certified and ensure an optimal audio quality. A standard Bluetooth connection to a computer is not certified and may not have the same audio quality as a USB or Bluetooth adapter connection.

### 5.1 Connect to a computer (USB cable)

Plug the speakerphone into a USB C or USB A port on your computer.

You may need to set the Jabra Speak 275 as the playback and recording device in your operating system audio settings and in the video conferencing tool (Microsoft Teams, Zoom, Cisco Webex, etc.) audio settings.

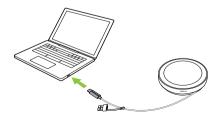

The USB A adapter must not be removed from the cable and should not be used with other devices.

# 5.2 Connect to a computer (Bluetooth adapter)

Plug the Jabra Link 380 Bluetooth adapter into a USB port on your computer. The speaker phone and the Jabra Link 380 Bluetooth adapter are pre-paired and ready to use out of the box. The Bluetooth range is up to 30m/98ft.

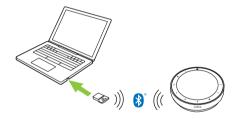

For the speakerphone to work correctly, you may need to set the Jabra Link 380 Bluetooth adapter as the playback and recording device in your operating system audio settings and in the video conferencing tool (Microsoft Teams, Zoom, Cisco Webex, etc.) audio settings.

If you need to re-pair the speakerphone with the Jabra Link 380 Bluetooth adapter, use Jabra Direct.

### 5.3 Connect to a smartphone or tablet

Hold the **Bluetooth** button for 3 seconds and follow the voice-guided instructions to pair to your smartphone or tablet. The Bluetooth range is up to 10m/33ft.

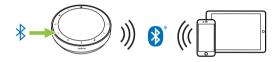

To disconnect or reconnect, tap the **Bluetooth** button again.

### 6. How to use

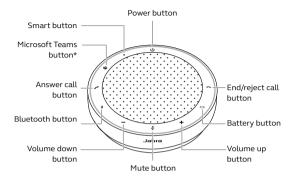

\*Microsoft Teams version only

### 6.1 Button visibility

The buttons are backlit and only visible when the speakerphone is powered on, except for the **Power** button, which is always visible. After 1 minute of inactivity the buttons will fade, and can be reactivated by tapping the area where the buttons are located.

The **Microsoft Teams** button, **Smart** button and **Mute** button will only be visible under certain conditions.

### 6.2 Typical use

|            | WHAT                                            | HOW                                                                               |
|------------|-------------------------------------------------|-----------------------------------------------------------------------------------|
| ()         | Power on/off                                    | Hold (2 sec) the <b>Power</b><br>button                                           |
| 1          | Answer call                                     | Tap the <b>Answer call</b><br>button                                              |
|            | End/reject call                                 | Tap the <b>End/reject call</b><br>button                                          |
| <b>-/+</b> | Increase/decrease<br>volume                     | Tap (or hold) the <b>Volume</b><br><b>up</b> or <b>Volume down</b><br>button      |
| <b>½</b>   | Mute/unmute<br>microphone                       | Tap the <b>Mute</b> button (only visible when the microphone is active)           |
|            | Battery status                                  | Tap the <b>Battery</b> button                                                     |
| *          | Bluetooth pairing                               | Hold (3 sec) the <b>Bluetooth</b> button and follow the voice-guided instructions |
| · V        | Connect to a previously paired Bluetooth device | Tap the <b>Bluetooth</b> button                                                   |

|             | WHAT                                                                             | HOW                                                                                      |
|-------------|----------------------------------------------------------------------------------|------------------------------------------------------------------------------------------|
|             | Bring Microsoft<br>Teams to<br>foreground on<br>computer                         | Tap the Microsoft Teams button* (only visible when signed into Microsoft Teams)          |
| <b>53</b> 4 | Join active<br>Microsoft Teams<br>meeting                                        | Tap the <b>Microsoft Teams</b> button* (only visible when signed into Microsoft Teams)   |
| יעי         | View Microsoft<br>Teams missed calls<br>and voicemails                           | Tap the Microsoft Teams button* (only visible when signed into Microsoft Teams)          |
|             | Raise/lower your<br>hand during a<br>Microsoft Teams<br>meeting                  | Hold (2 sec) the Microsoft Teams button* (only visible when signed into Microsoft Teams) |
| •           | Play/pause music<br>(default), speed dial<br>or mobile device<br>voice assistant | Tap the <b>Smart</b> button                                                              |
|             |                                                                                  |                                                                                          |

Button functionality depends on the Microsoft Teams desktop application.
 Certified for USB connection or Jabra Link 380 Bluetooth adapter connection.
 Standard Bluetooth connections are not certified.

### 6.3 Multiple call handling

|   | WHAT                                              | HOW                                   |
|---|---------------------------------------------------|---------------------------------------|
|   | Put current call on hold and answer incoming call | Tap the <b>Answer call</b> button     |
| • | Switch between held call and active call          | Tap the <b>Answer call</b> button     |
|   | Reject incoming call and continue current call    | Tap the <b>End/reject</b> call button |

### 6.4 Smart button

The **Smart** button can be customized using Jabra Direct or Jabra Sound+.

The options available are:

- Play/pause music (default)
- Speed dial
- Mobile device voice assistant
- None

If None is selected, the **Smart** button will not be visible.

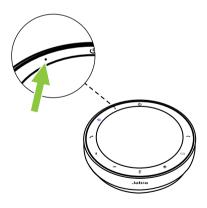

### 6.5 Microsoft Teams button

The **Microsoft Teams** button is only visible when the speakerphone is connected to your computer and you are signed in to Microsoft Teams. The button behaves differently depending on the current status of Microsoft Teams.

To quickly locate the Microsoft Teams button by touch, there is a small tab on the underside of the Microsoft Teams button.

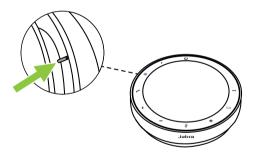

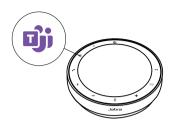

| WHAT YOU S      | SEE                                      | WHAT IT MEANS                                                                          |
|-----------------|------------------------------------------|----------------------------------------------------------------------------------------|
| iji             | Solid purple<br>LED                      | Connected to Microsoft<br>Teams                                                        |
| - <b>i</b> jj - | Flashing<br>purple<br>Microsoft<br>Teams | Notifications*  • Microsoft Teams meeting ready to join  • Microsoft Teams missed call |

 Microsoft Teams voicemail

button

<sup>\*</sup> The Microsoft Teams LEDs can show only one notification at a time. The Microsoft

Teams button will interact with the last received notification.

### Join a Microsoft Teams meeting

When a scheduled Microsoft Teams meeting has started, the **Microsoft Teams** button will flash purple. Tap the **Microsoft Teams** button on the speakerphone to join the meeting.

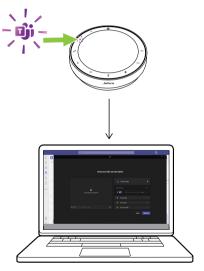

# View Microsoft Teams missed calls and voicemails

If you have Microsoft Teams missed calls or voicemails, the **Microsoft Teams** button will flash purple. Tap the **Microsoft Teams** button on the speakerphone to view the list of missed calls and voicemails on your computer.

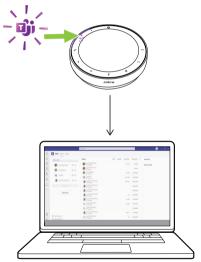

### **Bring Microsoft Teams to foreground**

When Microsoft Teams is running but is minimized, tap the **Microsoft Teams** button on the speakerphone to maximize and bring it to the foreground on your computer.

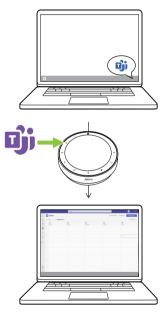

### Raise/lower your hand during a Microsoft Teams meeting

During a Microsoft Teams meeting, hold (2 sec) the **Microsoft Teams** button on the speakerphone to raise/lower your hand. This action will be indicated by a yellow hand icon next to your name.

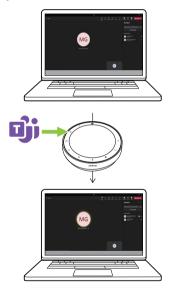

### 6.6 Status LED ring

| LED RING | STATUS                      |
|----------|-----------------------------|
|          | In call                     |
|          | Muted                       |
| -:0      | Incoming call               |
|          | Incoming call during a call |
|          | Incoming call while muted   |
|          | Factory reset               |

| LED RING | STATUS             |
|----------|--------------------|
|          | Firmware update    |
|          | Standby LED status |
|          | Media streaming    |

### 6.7 Microphone Quality Indicator

The speakerphone LED will light up to indicate how clearly the speakerphone is picking up voices around it

# Optimal voice pickup. When the speaker is detected, the speakerphone will flash green towards their direction. Poor voice pickup. Move closer to the speakerphone or speak louder/clearer. Very poor voice pickup. Move closer to the speakerphone and speak louder/clearer.

The Microphone Quality Indicator is disabled by default and can be enabled using Jabra Direct or Jabra Sound+.

### 6.8 Audio notifications

The speakerphone indicates factory reset, battery level, pairing and Bluetooth connection status. You can select tone or voice notifications using Jabra Direct or Jabra Sound+.

The language of the voice notifications can be changed using Jabra Direct. The supported languages are English, Chinese Mandarin, German, French, Japanese, Korean and Spanish.

### 6.9 Auto-reconnect

When Auto-reconnect is enabled (default), the speakerphone will automatically connect to a previously paired Bluetooth device.

If the speakerphone is used in a meeting room or by several people, it is recommended to disable auto-reconnect to avoid unintentional connections. If Auto-reconnect is disabled, the speakerphone will only allow one Bluetooth connection at a time, and all previously paired Bluetooth devices will be unpaired and need to be paired with the speakerphone again.

Auto-reconnect can be configured in Jabra Direct or Jabra Sound+.

To pair a device with the speakerphone, hold (3 sec) the **Bluetooth** button on the speakerphone and follow the voice-guided instructions.

### 6.10 Factory reset

Resetting the speakerphone clears the list of paired Bluetooth devices and also clears all personalized settings. After a factory reset, it is necessary to re-pair the Jabra Speak2 75 to your Bluetooth devices.

To factory reset, hold the **Answer call** button and the **End/reject call** button for 4 seconds until 'restore to factory default' is announced by the speakerphone.

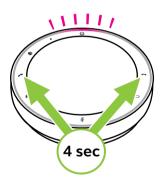

# 7. Applications and firmware update

### 71 Jabra Sound+

Jabra Sound+ is a mobile application that allows you to configure the Jabra Speak2 75 based on your needs.

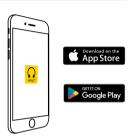

### 7.2 Jabra Direct

Jabra Direct is a desktop application designed to support, manage and enable optimal functionality for Jabra devices.

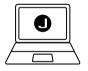

Download the latest free version from jabra.com/direct

### 7.3 Update firmware

Firmware updates improve performance or add new functionality to Jabra devices. Jabra Direct or Sound+ will notify you when a firmware update is available.

- With Jabra Direct, connect the Jabra Speak2
   75 to a computer using the USB cable or the
   Jabra Link 380 Bluetooth adapter.
- With Jabra Sound+, connect the Jabra Speak2 75 via Bluetooth to your phone.

# 8. Support

### 8.1 FAQ and technical specifications

The Jabra Speak2 75 FAQ, certifications, and technical specifications at jabra.com/support

### 8.2 How to care for your Jabra device

- The Jabra Speak 275 is for indoor use only.
- Avoid storage at extreme temperatures (above 45°C/113°F or below -20°C/-4°F).
- Avoid operation at extreme temperatures (above 40°C/104°F or below 0°C/32°F).
- Do not expose the speakerphone to rain.
   Avoid immersing the speakerphone in liquids.
- Do not cover the speaker mesh and buttons with stickers or labels.

### 8.3 How to clean your Jabra device

Keep your product clean by following these best practices for hygiene.

- Apply normal dish soap and water to a cloth, making sure you wring out excess liquid so the cloth is not dripping wet. Use soap and water only – do not use strong cleaning agents.
- 2. Gently wipe the product, making sure there is not a layer of suds on the surface.
- 3. Let it rest for at least one minute.
- 4. Rinse the surface by wiping it with a slightly damp cloth using water only.
- 5. Let it dry.
- When the product is not in use, keep it clean by avoiding contact with dirty surfaces and storing it in the carry pouch.